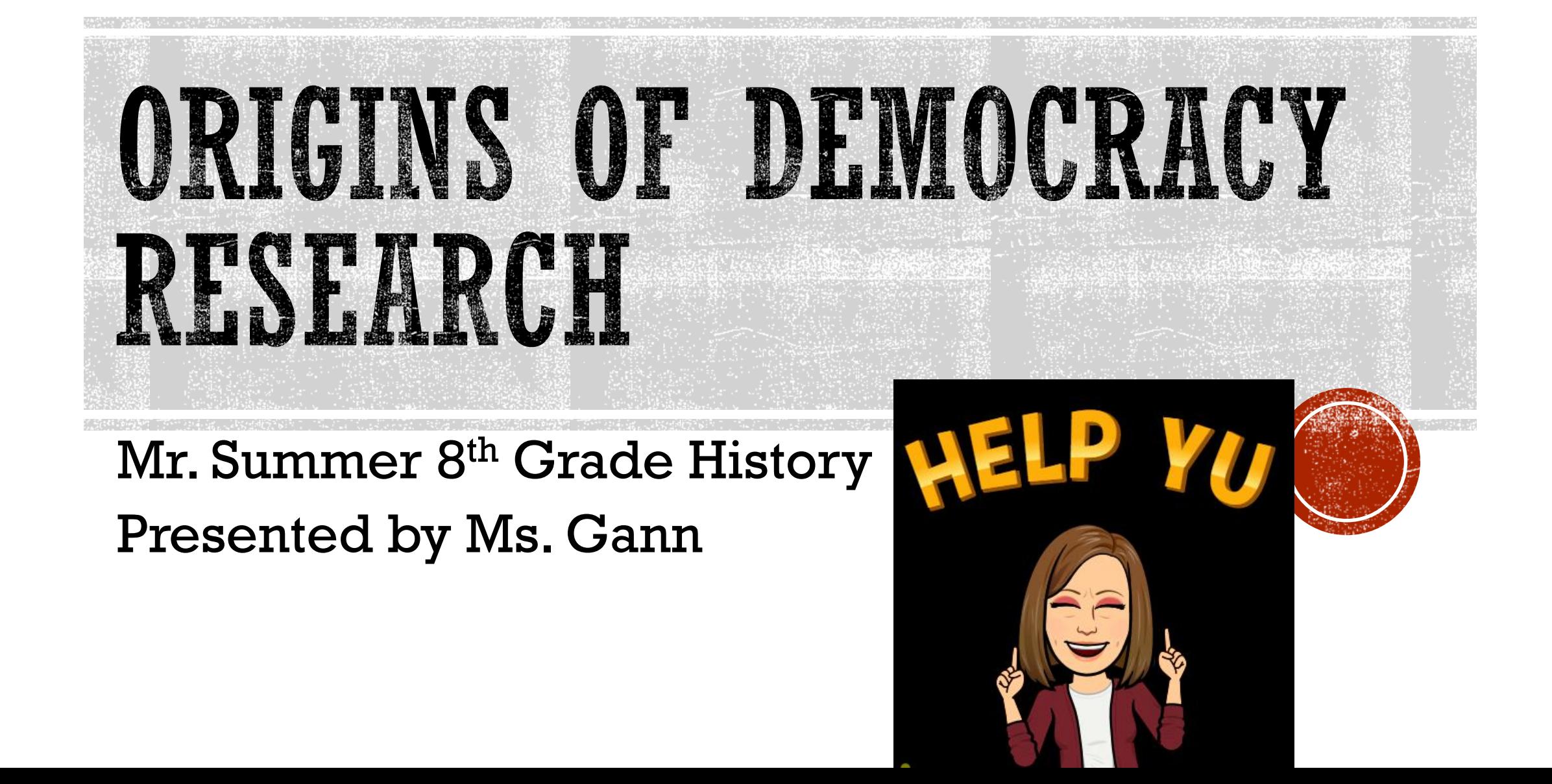

### WHAT IS APA STYLE

- The American Psychological Association (APA) 7 citation style
- APA regulates:
	- Stylistics
	- Citations
	- References

*This is how your paper looks teacher requirements citation and references*

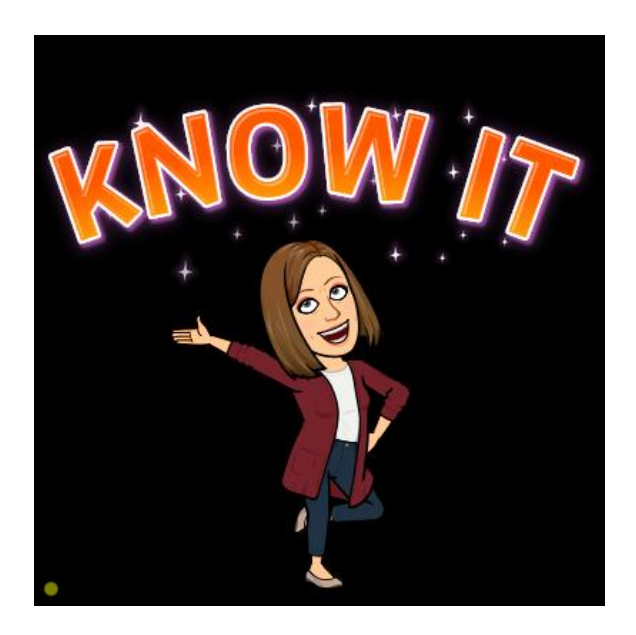

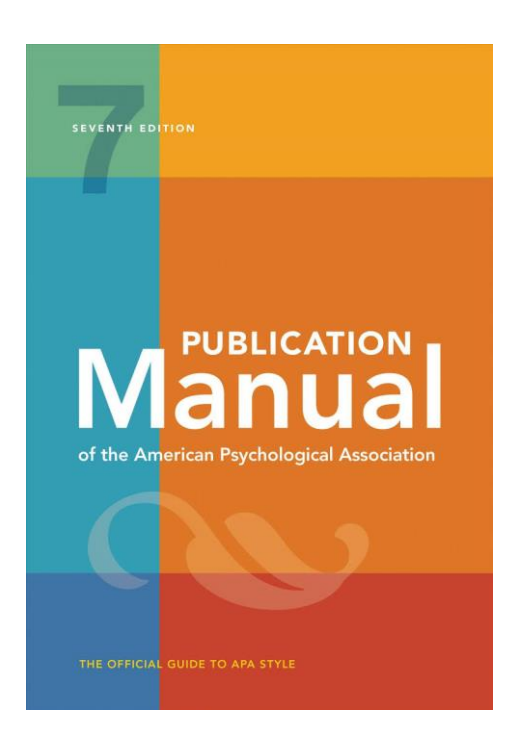

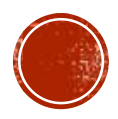

# YOUR HISTORY ESSAY SHOULD

- **Be typed 1 inch margins**
- 12pt font (no unusual font style)use standard font (Times New Roman)
- 5 paragraph: Introduction, body (3 paragraphs minimum, and concluding paragraph that covers the topic well
- Double spaced 2-4 pages (single spaced  $11/2 2$ ) Main body of your paper
- Understandable and organized (spelling, grammar and punctuation)
- Uses students own words paraphrase and summarize information from sources unless quotes are used ( must put them in quotation marks)
- Paragraphs are logical and have unity (are only on one subject)

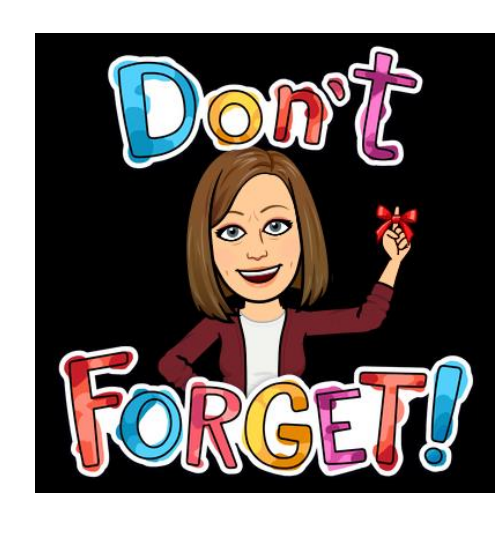

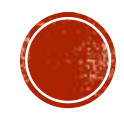

### SOURCES FOR REFERENCE PAGE

- Must include 3 resources
- **Book look in [Alexandria Library Catalog o](https://kenaims.goalexandria.com/)n website**
- **Only one website** (.org .edu .gov) source may be used
- No .com can be used for your website only if it is an encyclopedia
- **Only one encyclopedia** can be used, (can be online)
- Do **not** use **Wikipedia** as an encyclopedia or a source for your paper
- Sources could be three books if you choose
- Use APA bibliographic formatting to cite sources
- Your history book is **not** a source

#### **REMEMBER TO INCLUDE**

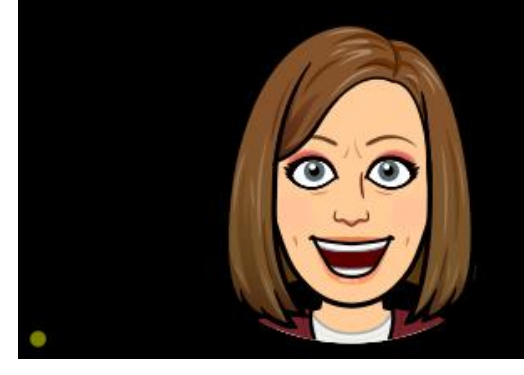

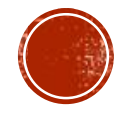

### LANGUAGE IN AN APA PAPER

- Clear: Be specific in descriptions and explanations
- Concise: put information in your own words and condense it
- Plain: use simple, descriptive adjectives do not use flowery or creative language
- Put it in your own words summarize and paraphrase

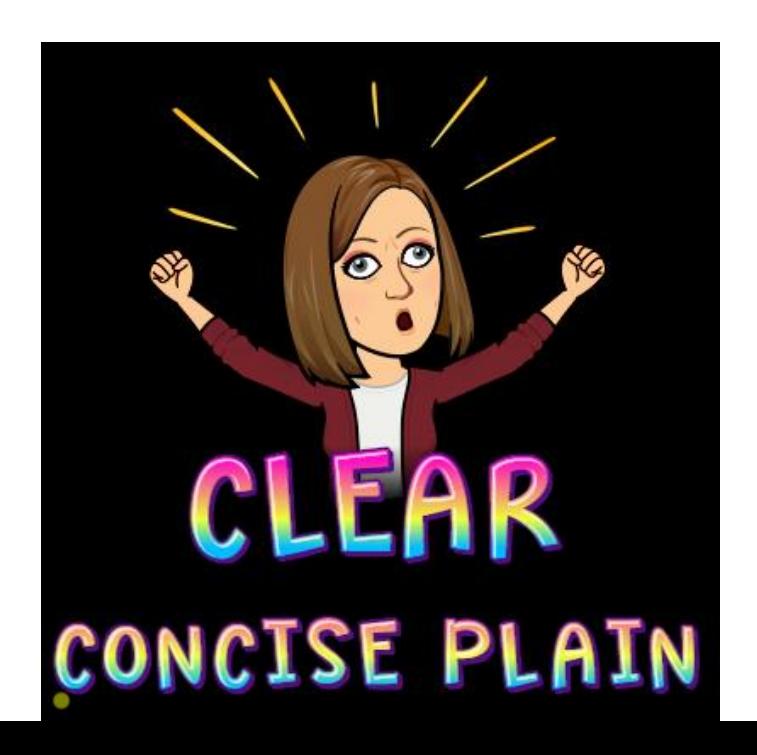

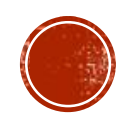

#### YOUR ESSAY SHOULD INCLUDE THREE MAJOR SECTIONS

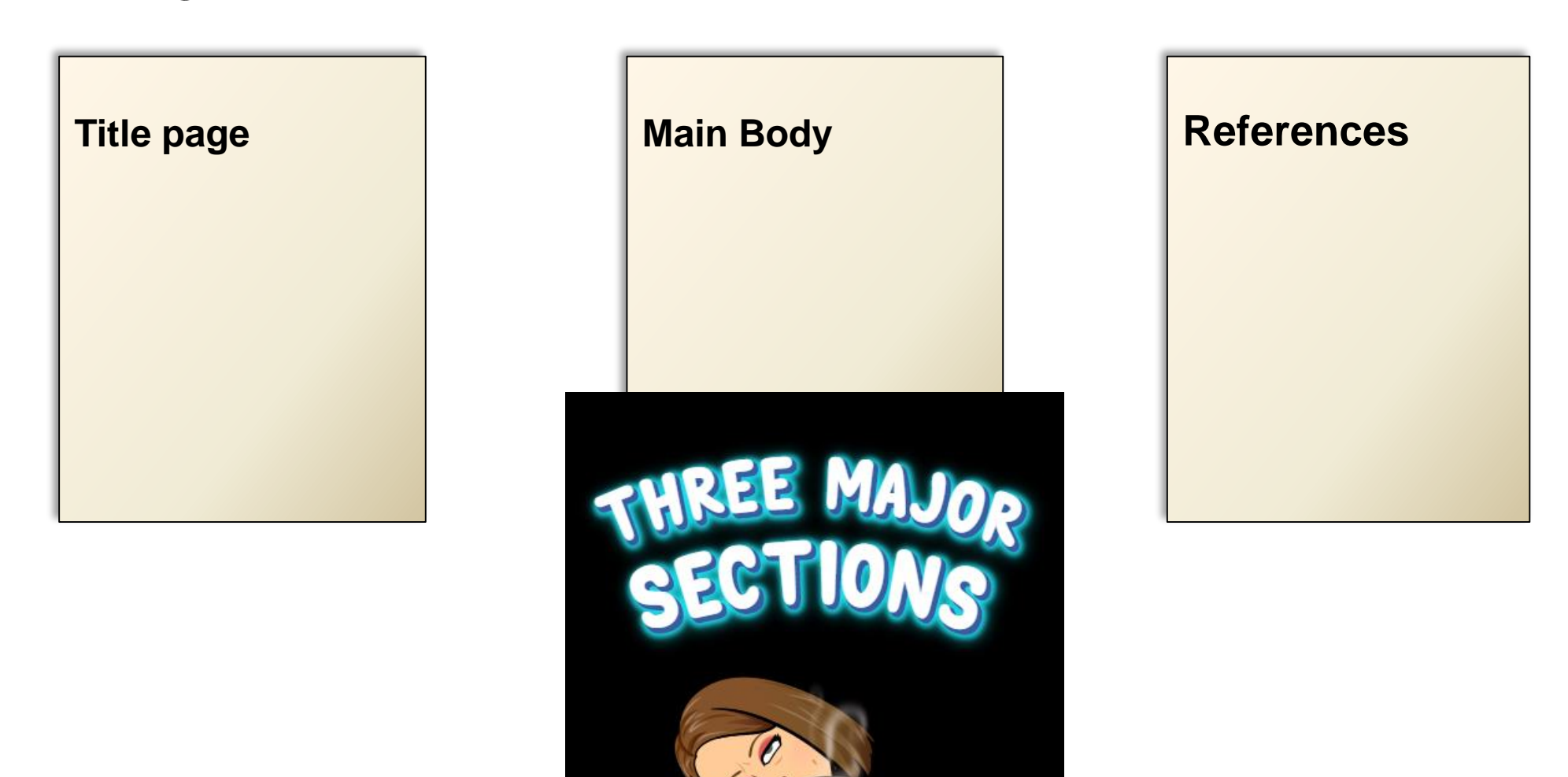

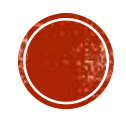

#### TITLE PAGE

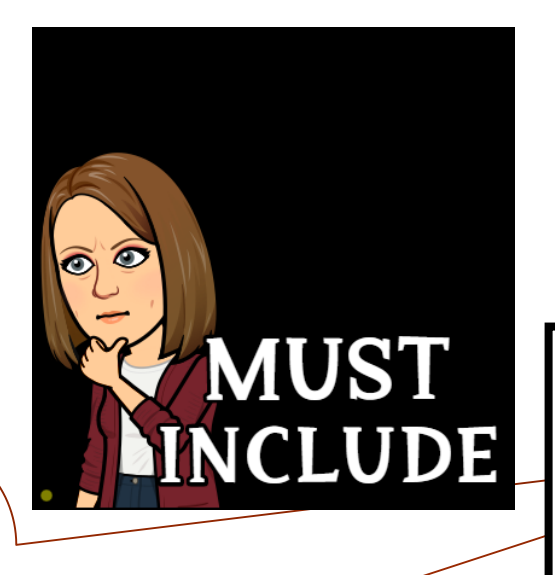

**Title in Title Case**

**Your Name School Name Teacher's Name Class/Period Date Due**

My Research Paper

ı.

Jill Gann Kenai Middle School Mr. Summer **History Period 1** Date Due

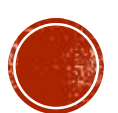

## MAIN BODY (TEXT)

- Type and center the title page information on the title page of the paper
- Type the Title of Research Paper on top of the second page. Type the text doublespaced with all sections following each other without a break
- Identify the sources used in the paper on the reference page

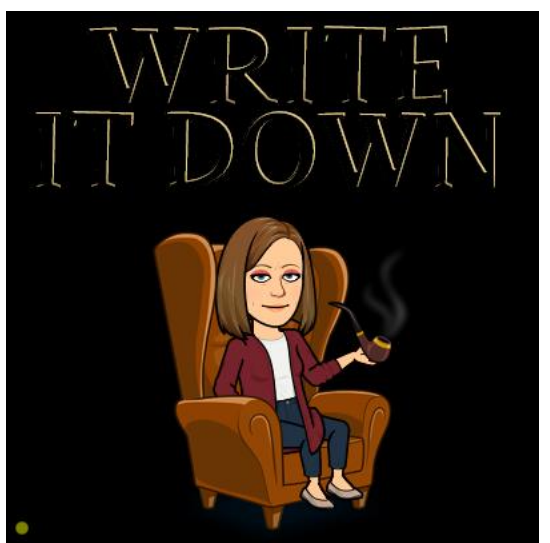

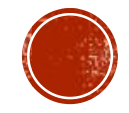

#### MAKING THE REFERENCE LIST

APA is a complex system of citation. When compiling the reference list, the strategy below might be useful:

- 1. Identify the type of source: Is it a book? A encyclopedia article? A webpage?
- 2. Find a sample citation for this type of source Check a textbook or the OWL APA Guide: <http://owl.english.purdue.edu/owl/resource/560/01/>
- 3. "Mirror" the sample or look at your sample APA guide

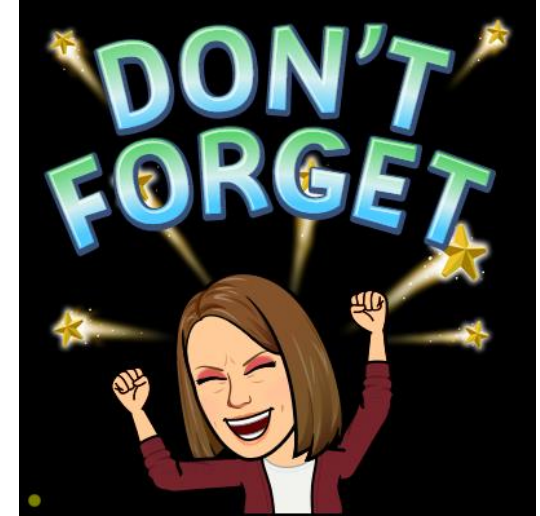

4. Make sure that the entries are listed in alphabetical order double spaced and that the subsequent lines are indented (hanging indent)

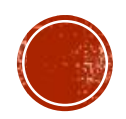

### USING ELECTRONIC (ONLINE) RESOURCES

- **When citing an electronic document**, cite it in the author-date style.
- Remember the url needs to be included on all web resources
- Example Lastname, F. M. (Year, Month Date). *Title of page*. Site name. URL
- Price, D. (2018, March 23). *Laziness does not exist*. Medium. **[https://humanparts.medium.com/laziness-does-not-exist-](https://humanparts.medium.com/laziness-does-not-exist-3af27e312d01)3af27e312d01**

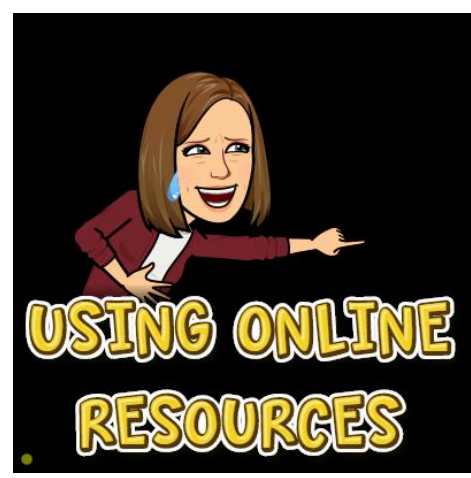

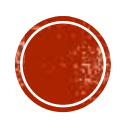

### CITING A BOOK

Find the Author's last name and first and middle initials: Green, C. R Find the copyright date ( back page of the title page): 2010 Title of the book: *Cortés: Conquering the powerful Aztec Empire* Find the Publisher: Enslow Publishing

Last, F. M copyright date Title and publisher Green, C. R. (2010). *Cortés: Conquering the powerful Aztec Empire*. Enslow Publishers.

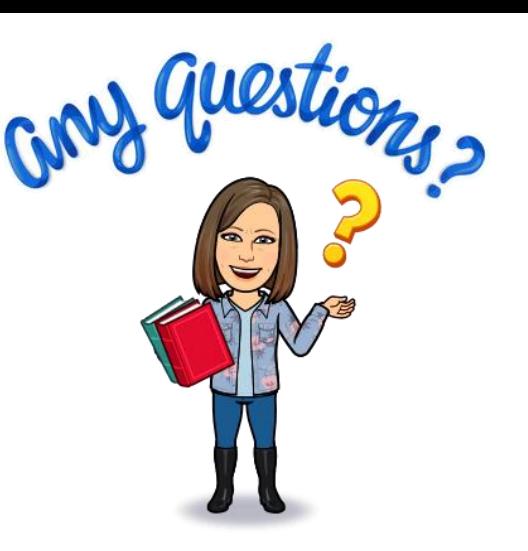

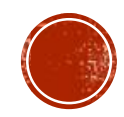

## USING AN ENCYCLOPEDIA (PRINT)

- Look up your Cortes, Hernan
- Title of the Article: Cortes, Hernan
- Write down pages: 1072-1073
- Find publisher: World Book Inc.
- Find Date on back of Encyclopedia: 2006
- Find Author ( usually at the end of the article)if no author use editor of the encyclopedia
- Last, F. M., & Last, F. M. (Year Published). Article title. In Encyclopedia Name. (Vol.#, pp. Page(s)).: Publisher.

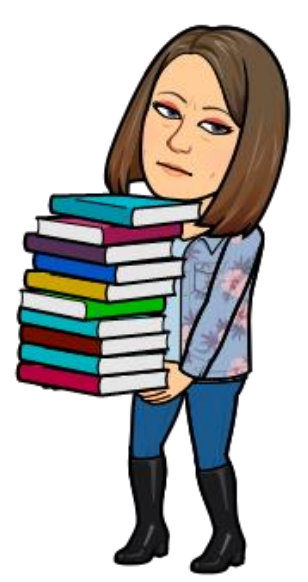

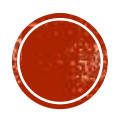

### USING AN ONLINE ENCYCLOPEDIA

- Go to [WorldBook](https://worldbookonline.com/wb/products?ed=all&gr=Welcome+Kenai+Peninsula+Boro+Sch+Dist%21) Online
- Click on Student
- Type in Cortes, Hernan
- Gather your information
- Click on the Source click on the gear
- Choose citation choose APA- Copy that citation to your reference page
- Townsend, C. (2022). Cortés, Hernán. In*World Book Student*.https://worldbookonline.com/student/article?id=ar135680

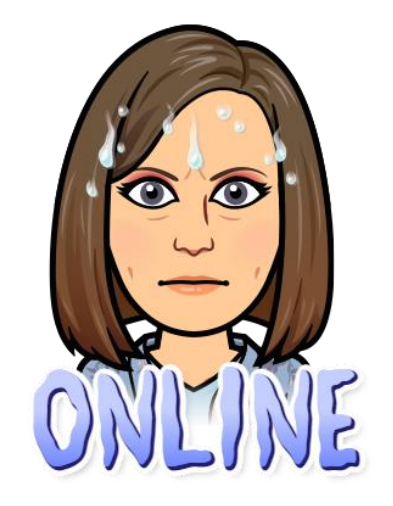

 $\bigcirc$ 

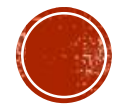

### USING CITATION GENERATORS

- Make sure all information is included in your citation
- [OWL at Purdue](https://owl.purdue.edu/owl/research_and_citation/apa_style/apa_style_introduction.html)
- **[Bibme](https://www.bibme.org/apa)**
- [Citation Machine](https://www.citationmachine.net/apa/cite-a-website)
- <u>- [Easy Bib](https://www.citationmachine.net/apa/cite-a-website)</u>
- [Scrbbr](https://www.scribbr.com/citation/generator/)
- It is your responsibility to make sure that all required information is included in the citation.
- Make sure you clear formatting and reformat with hanging indent on your reference page

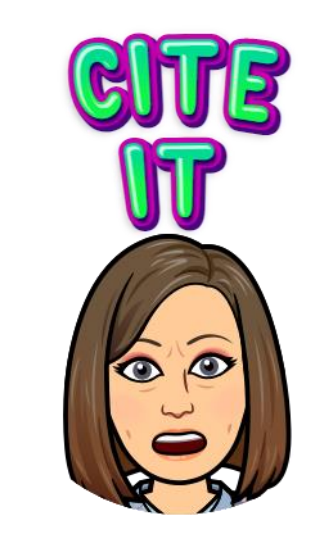

 $\circ$ 

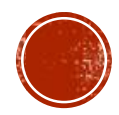

### MAKE SURE TO PROOFREAD YOUR PAPER AND CHECK YOUR REFERENCE PAGE

- Spelling and grammar are important
- Make sure you include a reference page
- Check paper requirements to make sure
	- alphabetical order
	- double spaced
	- hanging indent
	- No .com resources use .edu, .org, .gov websites
	- Only 1 encyclopedia
	- Only 1 website
	- **Three resources all may be books**

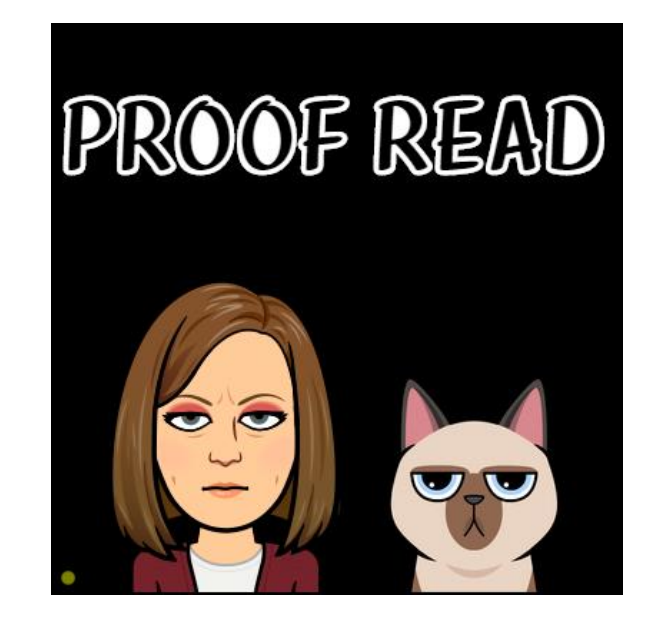

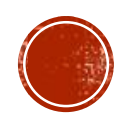

### QUESTIONS?

- Ask your teacher for help if you are not sure how to proceed.
- This will be posted on the library website if you need to take another look.
- Resources will also be posted there.
- Email questions Ms. Gann [jgann@kpbsd.k12.ak.us](mailto:jgann@kpbsd.k12.ak.us)

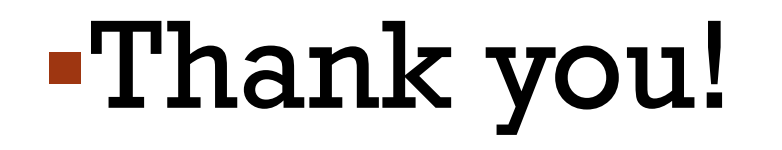

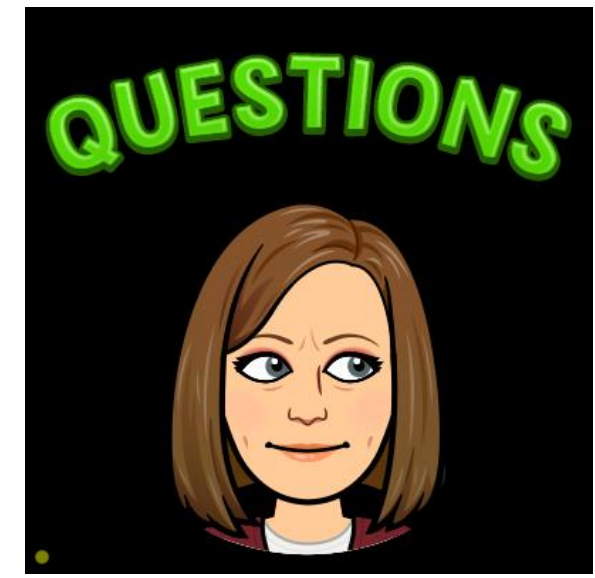

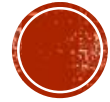